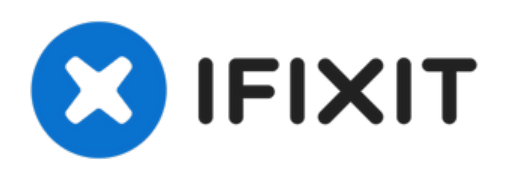

# **Reemplazo de batería Dell Vostro 5560**

Escrito por: Johnathan Hammond

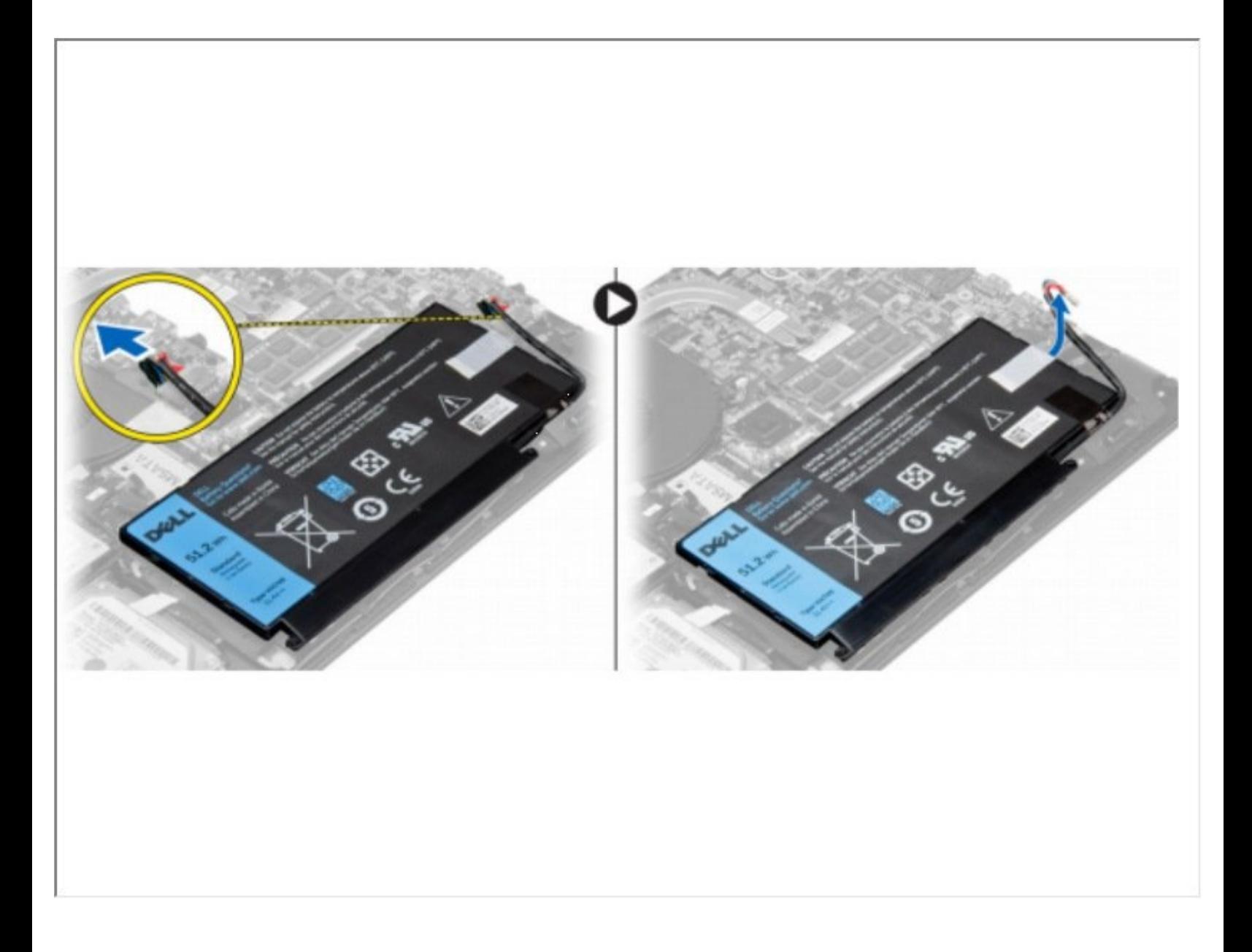

# **INTRODUCCIÓN**

En esta guía, le mostraremos cómo quitar y reemplazar la batería.

 $\sigma^{\mu}$ **HERRAMIENTAS:**

Phillips #0 [Screwdriver](file:///Tienda/Tools/Phillips-0-Screwdriver/IF145-005) (1)

## **Paso 1 — Extracción de la unidad de disco óptico**

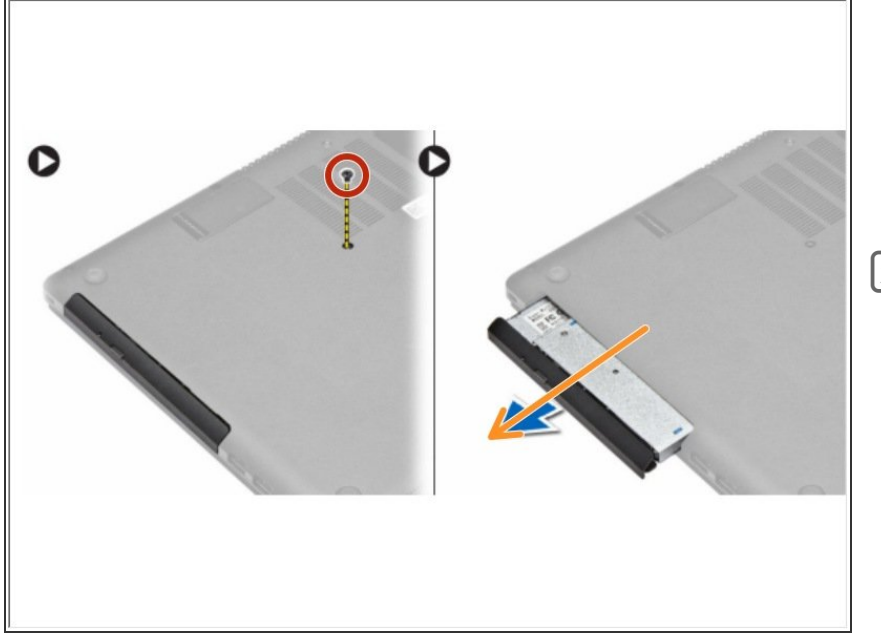

- Retire el tornillo que fija la cubierta de la base a la computadora.  $\bullet$ 
	- **Tire de la unidad óptica y retírela** de la computadora.
- Si esto es todo lo que está haciendo, siga el paso a la inversa, si no, vaya al siguiente paso.

### **Paso 2 — Reemplazando la cubierta de la base**

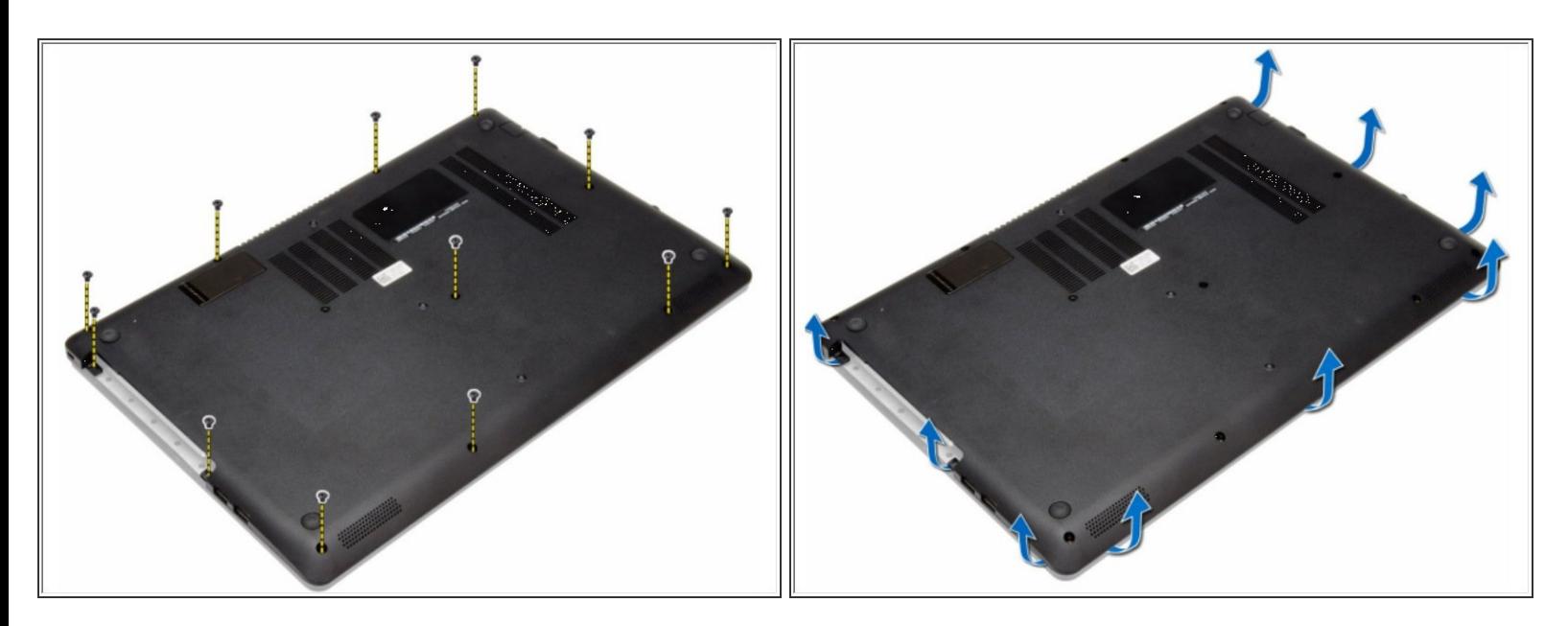

- Retire los tornillos que aseguran la cubierta de la base a la computadora.
- Levante la cubierta de la base a lo largo de los bordes para aflojarla. Levante y retire la cubierta de la base de la computadora.

Si esto es todo lo que está haciendo, siga el paso a la inversa, si no, vaya al siguiente paso.

### **Paso 3 — Retirar la batería**

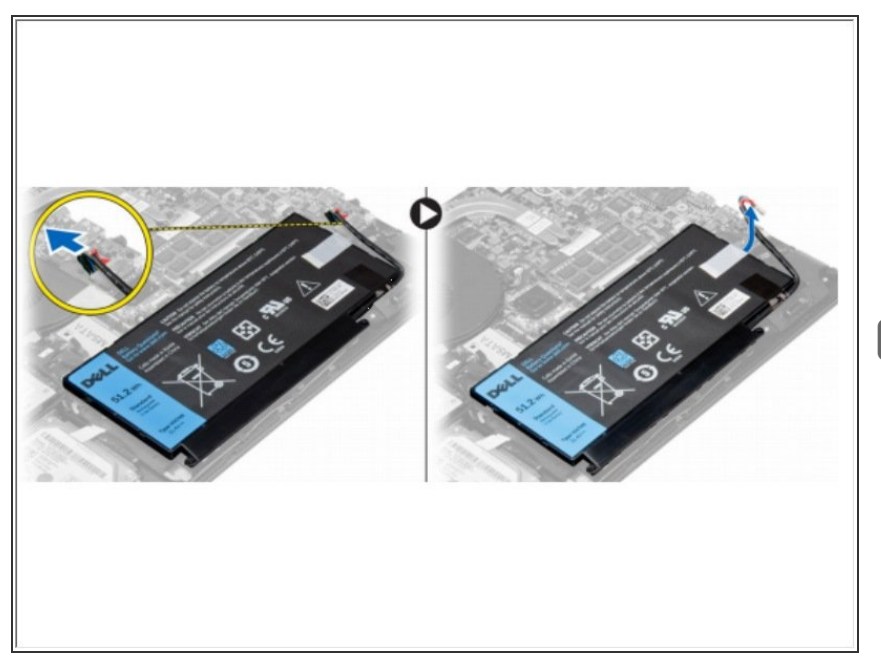

- Desconecte el cable de la batería de su conector en la placa del sistema.  $\bullet$ 
	- **Levante y retire la batería de la** computadora.
- Si esto es todo lo que está haciendo, siga el paso a la inversa, si no, vaya al siguiente paso.